## 2022 年度 第2回 小児医療ケア研修会 参加申し込み方法

Web にて申し込みをお願いします。右記二次元コード読み取りでも接続できます。 申し込み URL: https://physical-assessment2022.peatix.com/

※通常の検索では出てきません。「peatix の登録・申し込み手順」を参照ください。

## ☆申し込みの手順

- 1. 「チケットを申し込む」をクリック
- 2. 参加券に 1 枚と入力し、「ログインへ進む」をクリック
- 3. 初めての方は緑色に表示されている「新規登録」をクリックしてアカウントを作成する。 すでに Peatix のアカウントをお持の方は、ログインをして次の手順4へ ※新規登録の詳細は別資料をご参照ください。
- 4. 申し込みフォームに沿って以下の内容を入力

① 氏名 ②氏名フリガナ ③施設名 ④職種 ⑤電話番号(連絡可能な連絡先) ⑥メールアドレス ⑦ご質問(今回の研修に関連した質問がありましたらご記入ください。当日の講義で共有させていただく 予定です) ⑧その他

- 5. 「姓名(全角カナ)」、「表示名(当方の PC 上に表示される名前になりますのでフルネームをお願いしま す)」を入力後、「チケットを申し込む」をクリック
- 6. これで申し込み完了となります。

## ☆注意事項☆

- メールアドレスの入力が間違っている方が多く見受けられます。ご注意ください。
- 1 施設にて複数人で閲覧を希望される場合も、1 名ずつ申し込みをお願いいたします。1 施設にて複数 人の閲覧を希望される方は、申し込みにて「⑧その他」の欄にその旨を入力してください。
- 今年度以降は郵送によるお知らせは年間計画のみとし、研修毎の各施設への郵送を終了させていただ く予定です。今後は全て当院ホームページや Peatix 等を利用した Web 上でのお知らせとさせていただ きます。予めご了承ください。
- 研修によっては「看護職向け」「地域の支援者向け」といった内容となっておりますが、参加はどの職 種であっても可能です。

## ※インターネットの通信環境や設定等に関するご相談は受けかねますので、各自でご準備をお願いいたし ます。

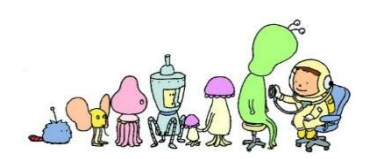

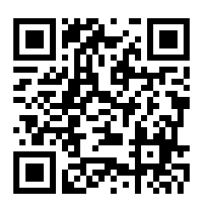

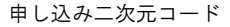

今回の研修の申し込みは Peatix で管理しています。登録は無料です。 登録までの手順の詳細は以下になります。

※アカウント作成に関する個人情報の利用規約や取り扱いについては、各自で必ずサイトページの確認を してください。

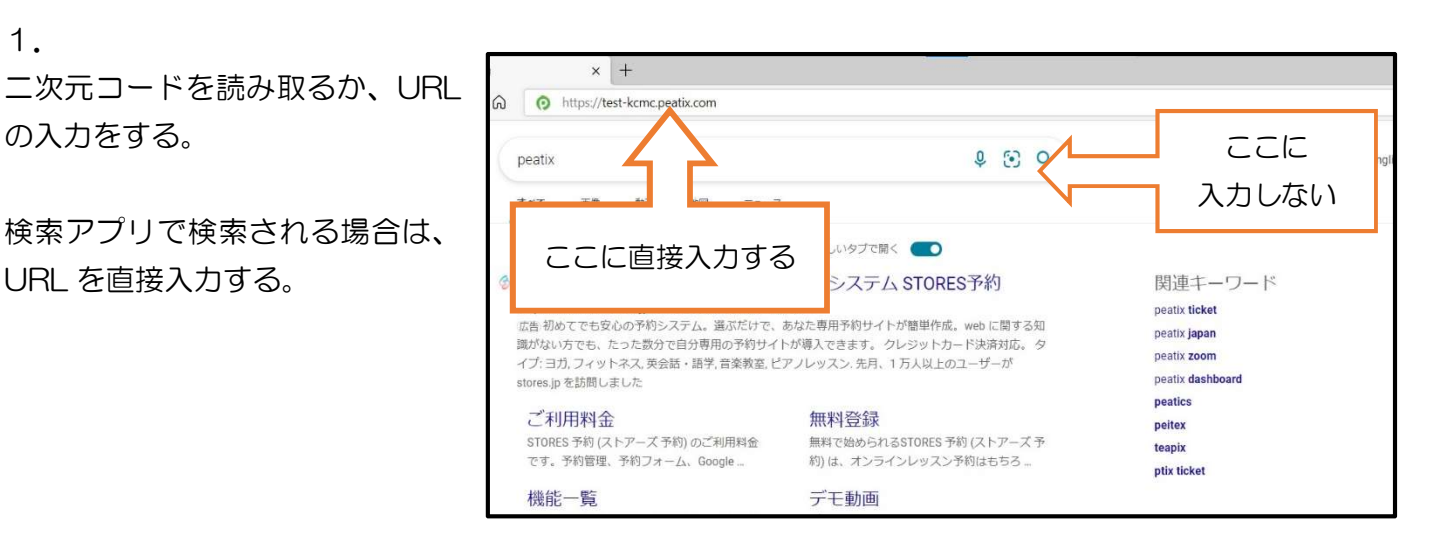

2.

直接研修の申し込みページが開けるの で、「チケットを申し込む」をクリック

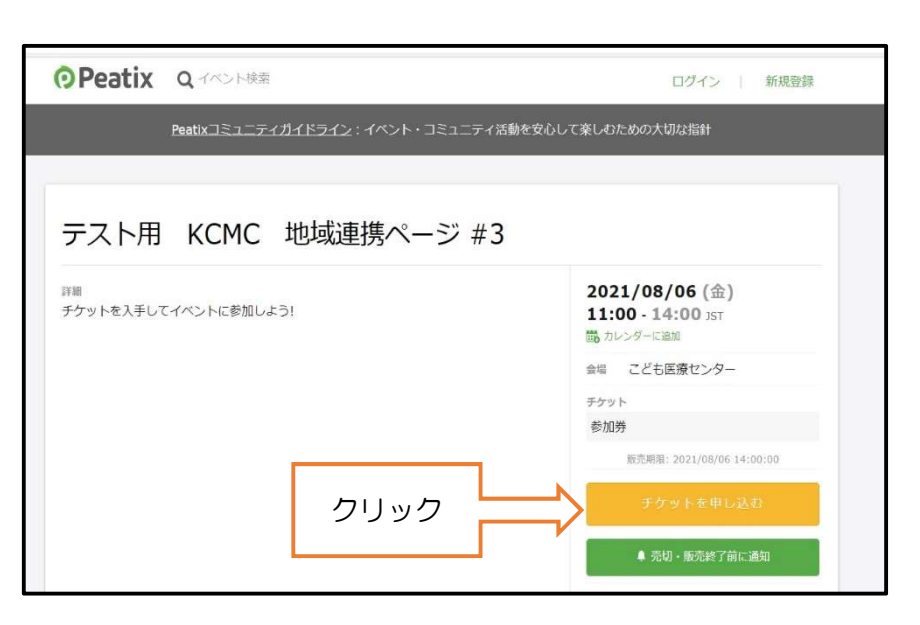

3. 参加券を「1 枚」で入力し、「ログイン へ進む」をクリック

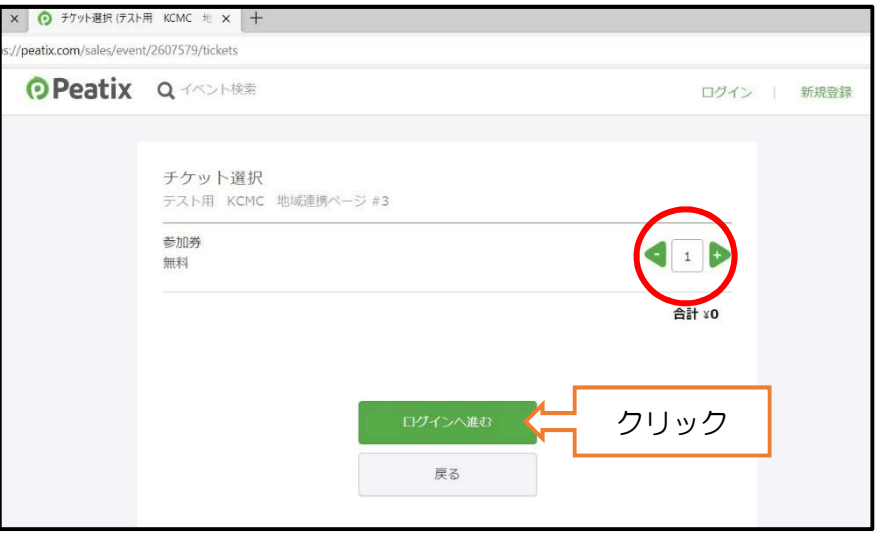

4. **O** Peatix アカウントがある方はアカウント情 報を入力してログイン 新規登録 アカウントをお持ちの方はログイン 利用規約 » 個人情報の取り扱いについて » アカウントが無い方は新規登録をク ご入力いただいた個人情報は代金のご請求、お支払い、お問い合わせへの対応、会員向けサービスの充足等に利用しま す。これ以外の個人情報の利用目的、その他お取り扱い等については上記の「個人情報の取り扱いについて」を必ずご確 認ください。 リックしてメールアドレスなどを入 力して「新規登録」をクリック アども大郎 アカウント名 tsuboi.20014@kanagawa-pho.jp メールアドレス  $^{\circ}$ ......... パスワードを設定 V显示R文字时上 √数字を含む ノ西川文字を合わ √特殊文字(1?#など)を含<br>む ー<br>英大文字を含む 5. の事前アンケート| Peatix × 十 必要項目を全て入力後、「確認画面へ進む」をクリック nt/2607579/form 主催者からの事前アンケート テスト用 KCMC 地域連携ページ#3 ①氏名 氏名。 ②氏名のフリガナ ケット 坪井彩夏 参加势 ③施設名  $\frac{1}{1}$  $x_0$  $\triangleq \uparrow$ ¥0 氏名フリガナ· ④職種 ツボイアヤカ ⑤電話番号(連絡可能なもの) 所属施設名。 ⑥メールアドレス(URL をお送りします) 神奈川県立こども医療センター ⑦講師への質問、聞きたいこと 職種 \* ⑧その他 看護師 電話番号 \* 045-711-2351 ールアドレス nt/2607579/confire 6. 姓名 (全鱼力ナ) 。 チケット 氏名(全角カナ)を入力し、「チケットを申し込む」をクリ 参加券 ツボイ  $\frac{1 \times}{2}$  $30<sup>2</sup>$ ック  $44+$ Y<sub>0</sub> アヤカ  $x - 1$ これで申し込みは完了です。 @gmail.com 表示名 (公開、ニックネーム可) \* 细生 1 つのアカウントを利用して、他の方の申し込みを行うこ 坪井 彩夏 とも可能です。 チケットを譲渡する (任意) その際は手順 5 で申し込みを希望されている方の情報を ■ 今後テスト用 KCMC 地域連携ページが新規イベン<br>トを公開したら通知を受け取る 入力してください。